**PraxPlan – Druck Terminplan Mitarbeiter/Ressourcen**

Ausgabe:14.05.2018

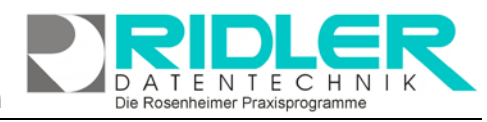

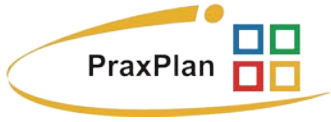

## **Terminplan drucken:**

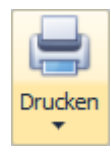

Im Register PraxPlan können mit Klick auf die **Schaltfläche Drucken** gedruckte Pläne von Ressourcen und Mitarbeitern ausgegeben werden.

Terminplan für Mitarbeiter drucken

Mit Klick auf die **Schaltfläche Terminplan für Mitarbeiter drucken** öffnen Sie das Fenster Terminplan für Mitarbeiter. Es kann aus den mitgelieferten Druckvorlagen das Format hoch oder quer gewählt werden. Zusätzlich lassen sich diverse Parameter einstellen. Um den passenden Ausdruck und Formatierung zu finden sollten Sie probieren und in die Seitenvorschau drucken.

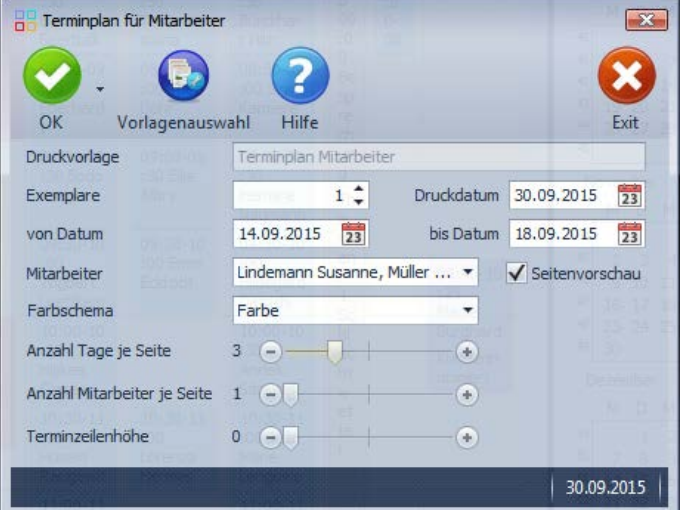

**Zu den einzelnen Feldern:**

**Druckvorlage:** Zeigt die verwendete Druckvorlage, welche durch Klick auf die Schaltfläche Druckvorlagenauswahl angepaßt und geändert werden kann.

**Exemplare:** Bestimmt die Anzahl der zu druckenden Exemplare.

**Druckdatum:** Das Druckdatum, welches auf den Terminplan gedruckt wird. Standardwert ist das aktuelle Tagesdatum.

**Von / bis Datum:** Bestimmt für welchen Zeitraum Terminpläne ausgegeben werden.

**Mitarbeiter / Ressource:** Der / Die auszuwählende Mitarbeiter / Ressource, für den / die der Terminplan gedruckt werden soll. Mit Klick auf **K** können alle vorhandenen Mitarbeiter / Ressourcen angesehen und ausgewählt werden.

**Seitenvorschau:** Bei aktivierter Option wird der Ausdruck als Seitenvorschau angezeigt. Diese kamen dann gedruckt, gespeichert, vermailt oder auch per Fax versendet werden.

**Farbschema:** Bestimmt das Farbschema für den auszudruckenden Terminplan. Es sind die Optionen **Farben, Graustufen** und **Schwarz – Weiß** verfügbar.

**Anzahl Tage je Seite:** Gibt die Anzahl der Tage an, die auf einer Ausdrucksseite des Terminplans dargestellt werden sollen. Hier kann ein Wert zwischen eins und acht gewählt werden. Per Schieberegler oder mit Klick auf  $\pm$  oder  $\pm$  erhöhen oder verringern Sie die Anzahl.

**Anzahl Mitarbeiter je Seite:** Gibt die Anzahl der Mitarbeiter an, die auf einer Seite des Terminplans dargestellt werden soll. Hier kann ein Wert zwischen eins und fünf gewählt werden. Klick auf  $\pm$  /  $\pm$  erhöht / verringert die Anzahl.

**Terminzeilenhöhe:** Hier stellen Sie die Höhe der gedruckten Zeile eines Terminplans in dpi ein. Bei einem Wert kleiner 30 dpi berechnet PraxPlan die Höhe so, daß ein kompletter Tag auf eine Seite paßt.

Die Rosenheimer Praxisprogramme - bewährt seit 1987

Ausgabe:14.05.2018

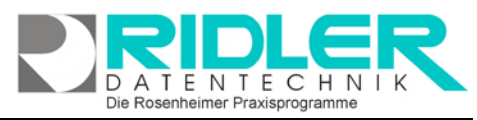

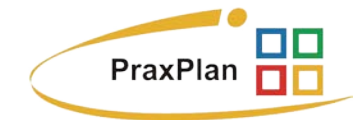

**Weitere relevante Dokumente:** Zurück zum Inhaltsverzeichnis **PraxPlan** Vorlagenauswahl

**Ihre Notizen:**

Die Rosenheimer Praxisprogramme - bewährt seit 1987